## This is to add students to a parent account that has already been created in Unified Classroom

Go to classroom.powerschool.com Sign in using your PowerSchool ID and Password Click on your name bottom left of the screen, in the menu that opens up click on settings

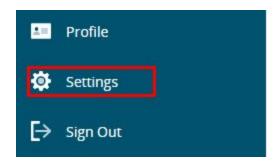

Then click on My Settings

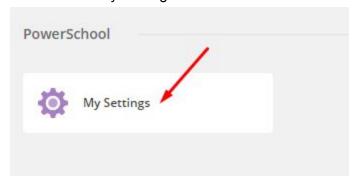

In the menu on the left click on Account Preferences

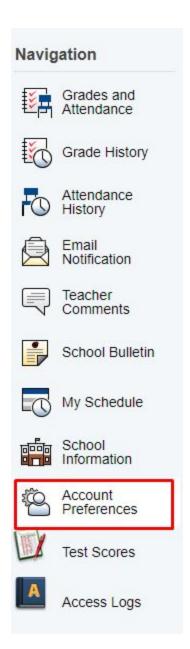

**Click on the Students Tab** 

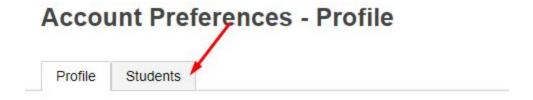

On the right handside is a blue button that says Add

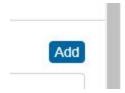

Click on Add

Fill out the Student Access Information using the credentials the district has provided you

You will need your student's Access ID and Access Password (note these are different than the credentials your student uses to login to PowerSchool)